## **Mac Productivity Bootcamp**

### **Don McAllister**

### **ScreenCastsOnline**

July 2009 MacMania9

# **Parts 1 & 2**

## Welcome & Introduction

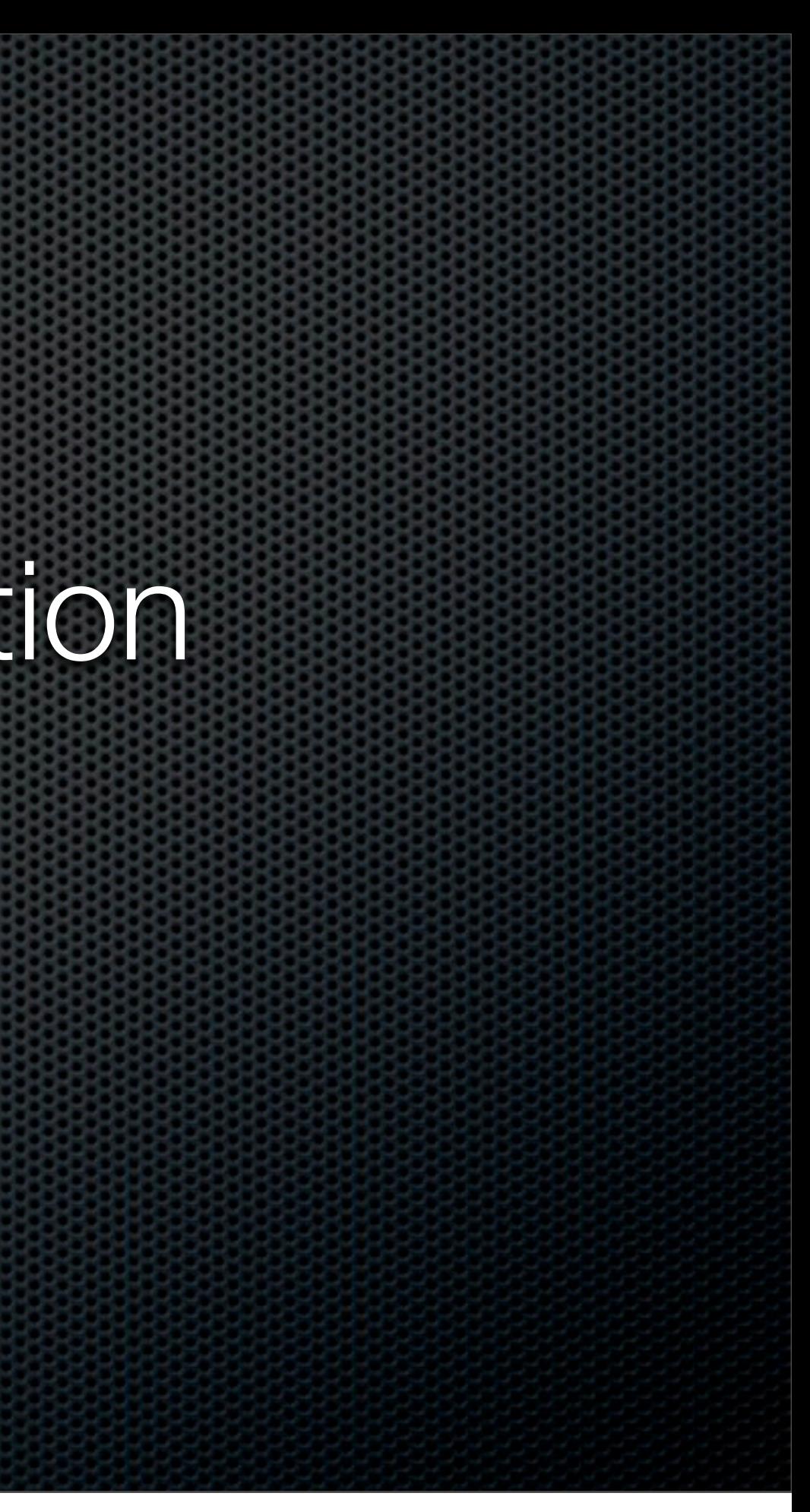

### **Don McAllister** Professional New Media Producer and Consultant

### Host/Producer of ScreenCastsONLINE

<http://www.screencastsonline.com>

### Mac Industry Pundit & Commentator

**[MacBreak Weekly](http://www.screencastsonline.com)** - Guest Panelist **Mac Voices Podcast** [- UK & European View](http://www.screencastsonline.com) **[Mac Roundtable Podcast](http://www.screencastsonline.com)** - Geek Tech Podcast **The Mac Jury** [- Panel Discussions](http://www.screencastsonline.com)

### Magazine Contributor

**[MacFormat Magazine](http://www.newmediaexpo.com/incoming.php?linkid=1712)** - London, UK **[iCreate Magazine](http://www.newmediaexpo.com/incoming.php?linkid=1712)** - London, UK **[iProng Magazine](http://www.newmediaexpo.com/incoming.php?linkid=1712)** [- Los Angeles, US](http://www.newmediaexpo.com/incoming.php?linkid=1712)

### International Speaker on Podcasting

**[Podcast and New Media Expo](http://www.newmediaexpo.com/incoming.php?linkid=1712)** - Los Angeles 2007 **Macworld** [- San Francisco 2008 & 2009](http://www.newmediaexpo.com/incoming.php?linkid=1712) **New Media Expo** [- Las Vegas - 2008](http://www.newmediaexpo.com/incoming.php?linkid=1712) **[Podcamp Barcelona](http://www.newmediaexpo.com/incoming.php?linkid=1712)** - 2008

### A weekly video podcast delivering Mac based software tutorials via iTunes What is **ScreenCastsONLINE?**

### Video Tutorials - ScreenCasts Over 200+ Tutorials available

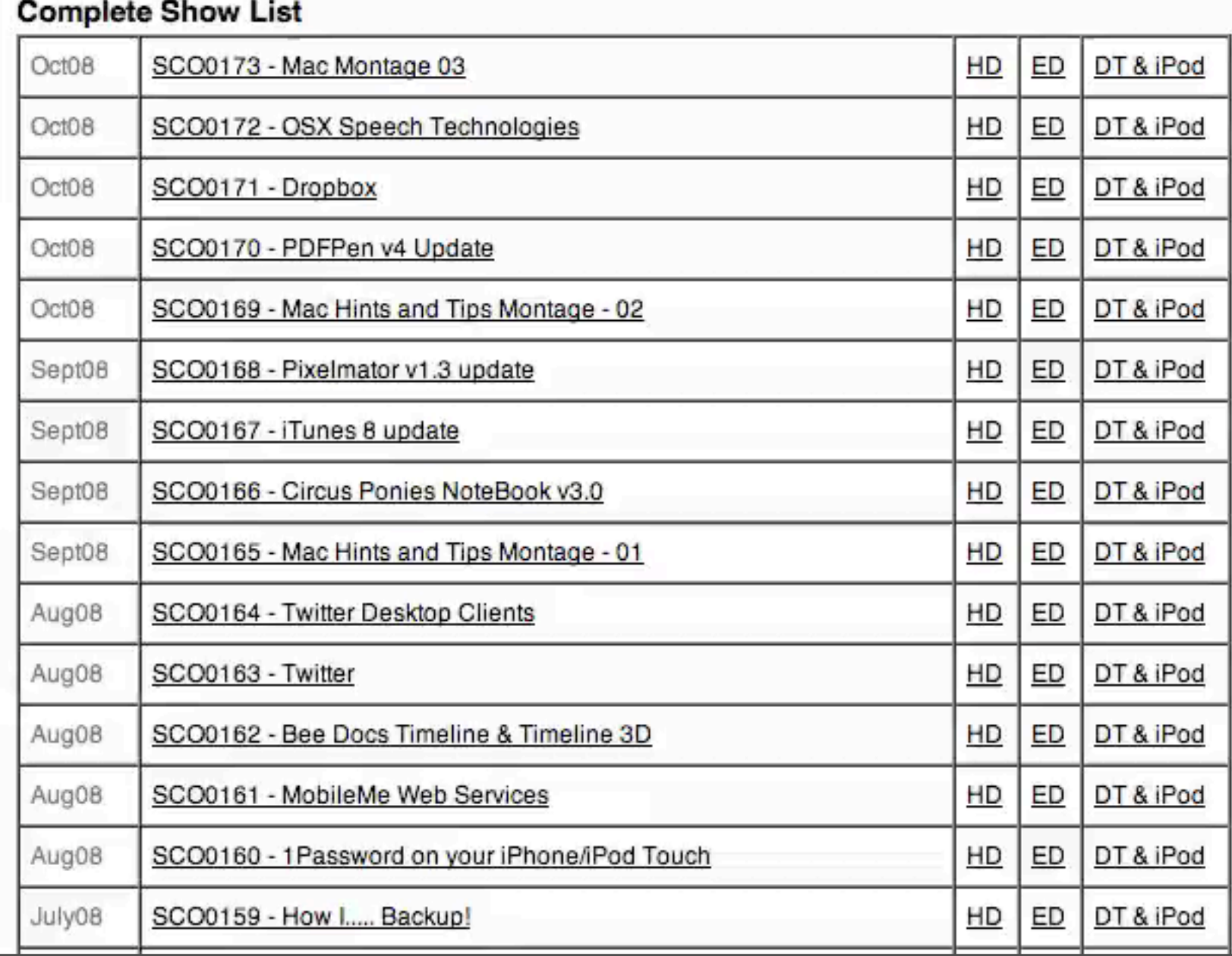

### A weekly video podcast delivering Mac based software tutorials via iTunes What is **ScreenCastsONLINE?**

Complete Chaw Line

Over 25,000 downloads per week Over 5,000,000 downloads Video Tutorials - ScreenCasts Over 200+ Tutorials available **Free** three month membership for MacMania 9 attendees

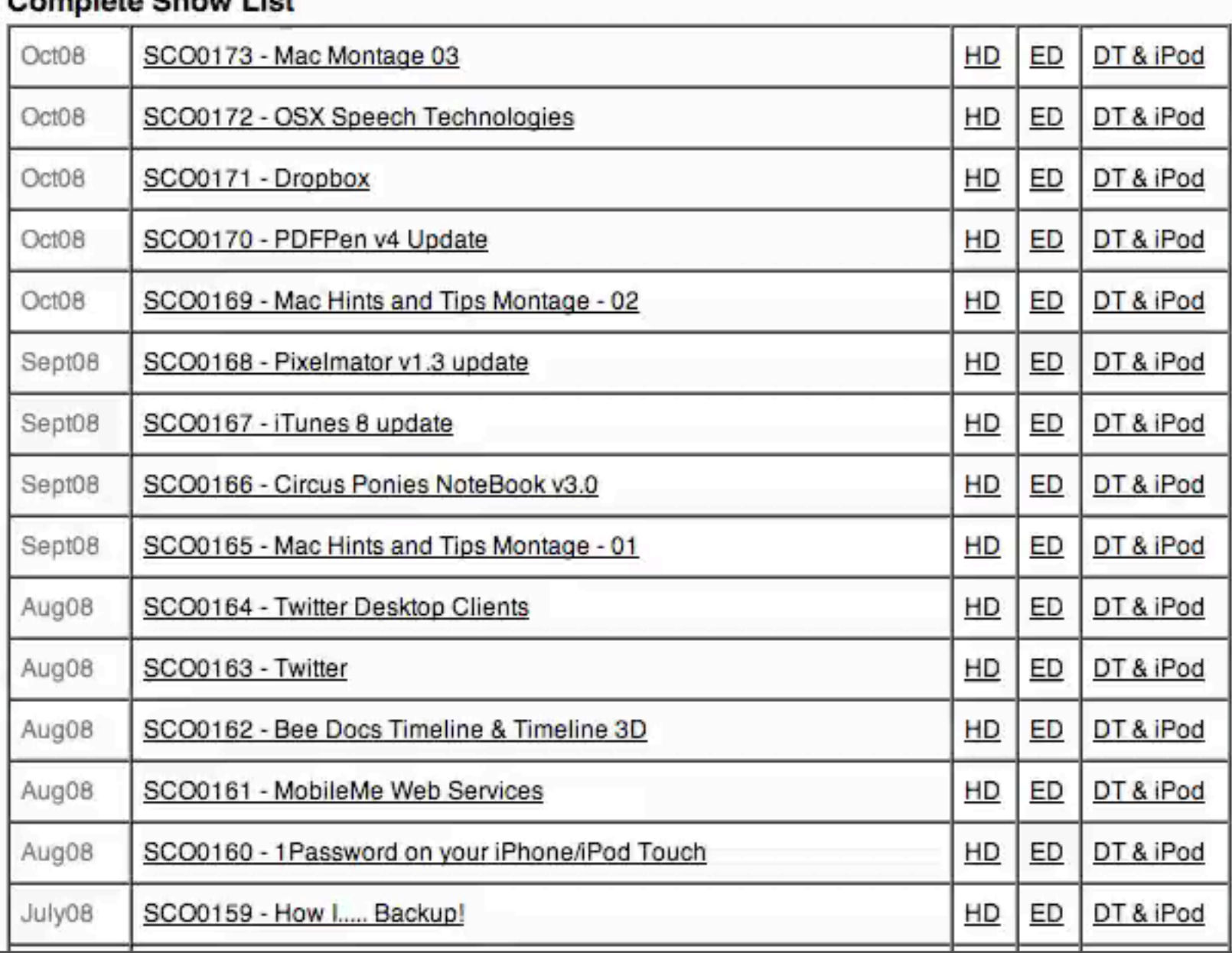

## Slight Schedule Change

## **Mac Productivity Bootcamp**

## **Practicing Advanced Productivity Workflow Monday**

**Part 1** - 8:30 - 10:00 **Part 2** - 10:30 - Noon

5:45pm - 7:15pm

## <span id="page-6-0"></span>Other Sessions

## **Backing up your Mac**

## **Managing your Mac data Thursday -** 8:30am - 10:00am

### **ScreenCasting 101 Thursday - 3:30pm - 5:00pm**

### **Tuesday -** 5:45pm - 7:15pm

## Todays Session - Part One

- Keeping Focus
- Application Switching & Launching (and more)  $\mathbf{C}$
- Re-using Components  $\mathbf{C}$
- File Management  $\mathbf{C}$
- Identity & Password Management  $\mathbf{C}$

### Productivity Workshop?

## **Mainly Live Demos!**

## Productivity

## **Output per unit of input: a measure of efficiency**

**Warning** Some of these apps will increase productivity out of the box - some may take longer than others!

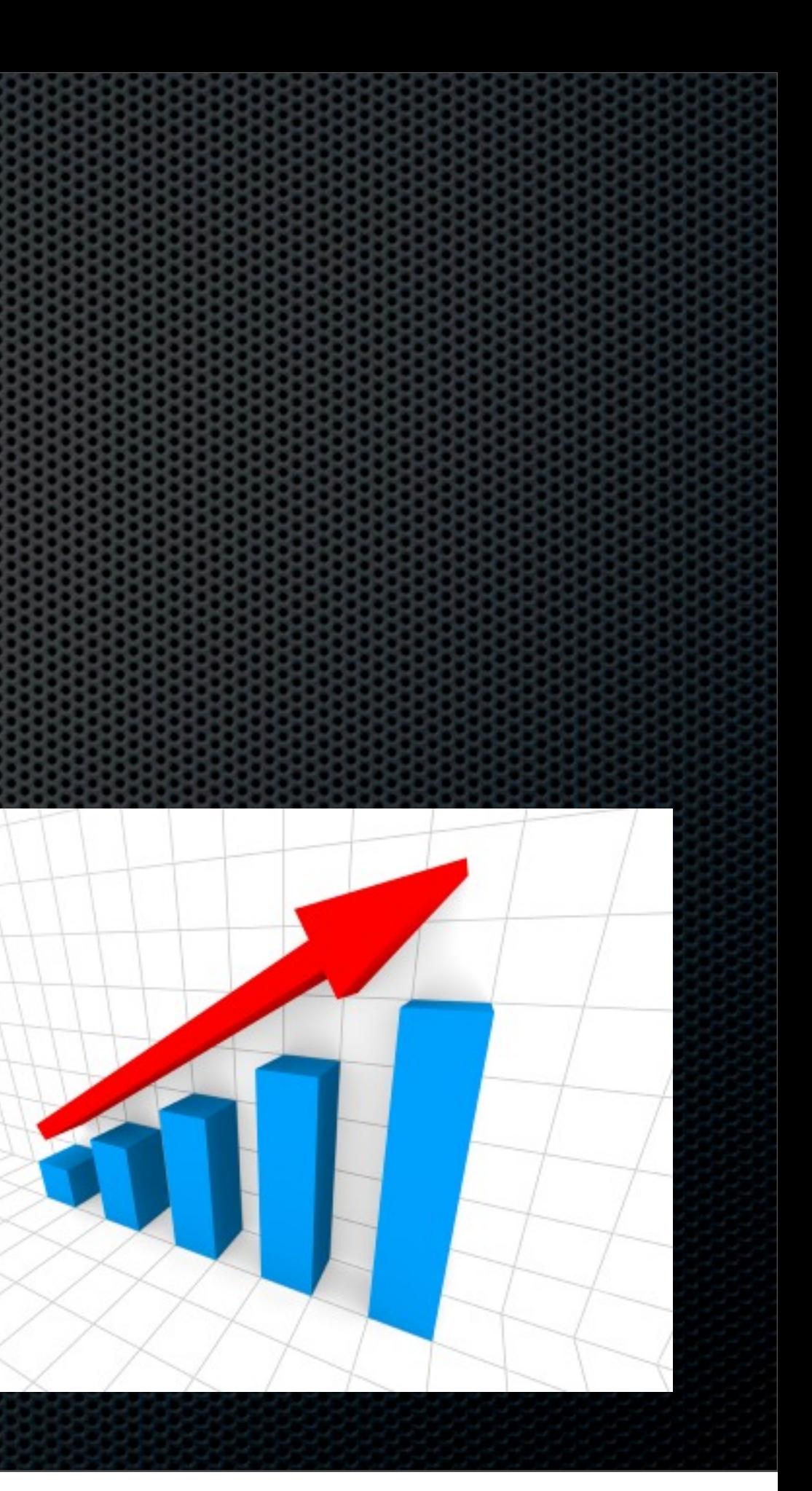

- Switch off Twitter  $\blacksquare$
- Switch off Email  $\blacksquare$ 
	- See **Practicing Advanced Productivity Workflow**  $\mathbf{C}$
- Hide the Dock? Ξ.
	- Those pesky badge notifications  $\mathbf{L}$
	- Built in controls or Dock Gone (Old Jewel Software)  $\mathbf{C}$

- Switch off Twitter  $\blacksquare$
- Switch off Email
	- See **Practicing Advanced Productivity Workflow**  $\mathbf{C}$
- Hide the Dock?  $\blacksquare$ 
	- Those pesky badge notifications  $\mathbf{L}$
	- Built in controls or Dock Gone (Old Jewel Software)  $\mathbf{C}$

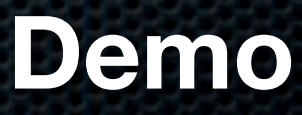

- Switch off Twitter  $\blacksquare$
- Switch off Email
	- See **Practicing Advanced Productivity Workflow**  $\mathbf{C}$
- Hide the Dock?  $\blacksquare$ 
	- Those pesky badge notifications  $\mathbf{L}$
	- Built in controls or Dock Gone (Old Jewel Software)  $\mathbf{C}$

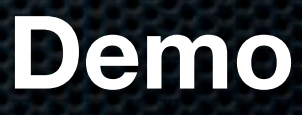

### **Remove all distractions!**

Pages, [Scrivener,](#page-6-0) Writeroom  $\blacksquare$ 

Use Application Full Screen Modes 

### **Remove all distractions!**

Pages, Scrivener, Writeroom  $\blacksquare$ 

Use Application Full Screen Modes 

- Use Application Full Screen Modes
	- Pages, [Scrivener,](#page-6-0) Writeroom
- **EXEC** 2015 **EXECUTE:** 
	- Spirited Away or HideAllApps  $\mathbf{u}$

- Use Application Full Screen Modes
	- Pages, [Scrivener,](#page-6-0) Writeroom
- **EXEC** 2015 **EXECUTE:** 
	- Spirited Away or HideAllApps  $\mathbf{u}$

- **EXECUSE Application Full Screen Modes** 
	- Pages, [Scrivener,](#page-6-0) Writeroom
- **EXECUSE Applications** 
	- Spirited Away or HideAllApps  $\begin{array}{c} \hline \end{array}$
- **E** Use Spaces
	- Set up Context Related "Spaces" Email, Writing, Graphics  $\mathbf{u}$

- **EXECUSE Application Full Screen Modes** 
	- Pages, [Scrivener,](#page-6-0) Writeroom
- **EXECUSE Applications** 
	- Spirited Away or HideAllApps  $\begin{array}{c} \hline \end{array}$
- **E** Use Spaces
	- Set up Context Related "Spaces" Email, Writing, Graphics  $\mathbf{u}$

## Application Switching

- CMD TAB is your friend
	- Switching and Closing
- What about minimised applications? E.
	- Witch Many Tricks

## Application Switching

- CMD TAB is your friend
	- Switching and Closing
- What about minimised applications? E.
	- Witch Many Tricks

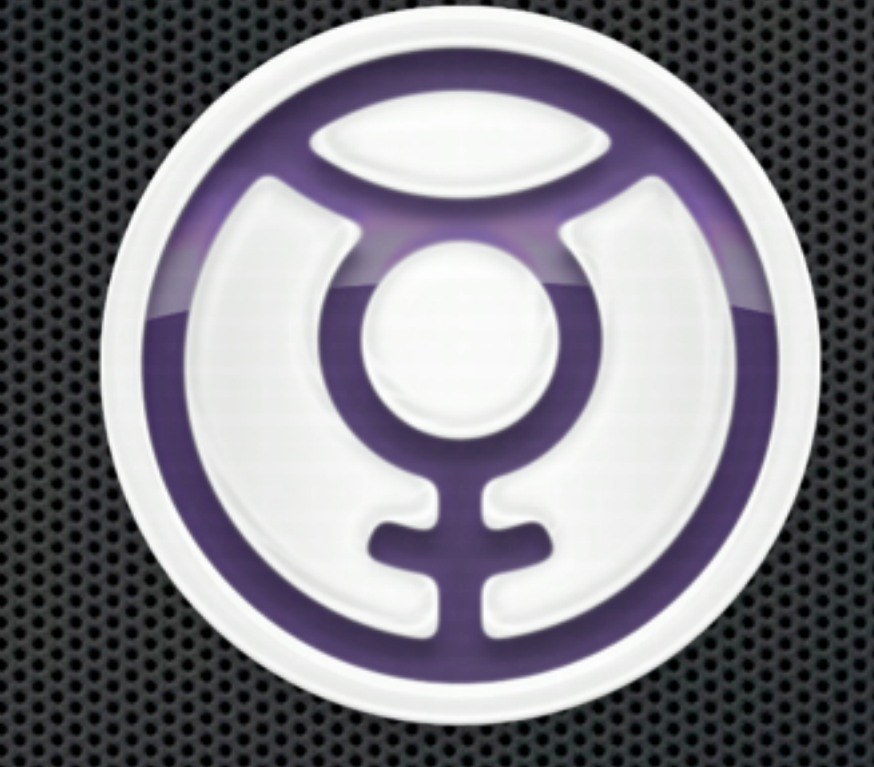

### **Spotlight Quicksilver Launchbar**

### **Spotlight Quicksilver Launchbar** Dodgy abandonware?

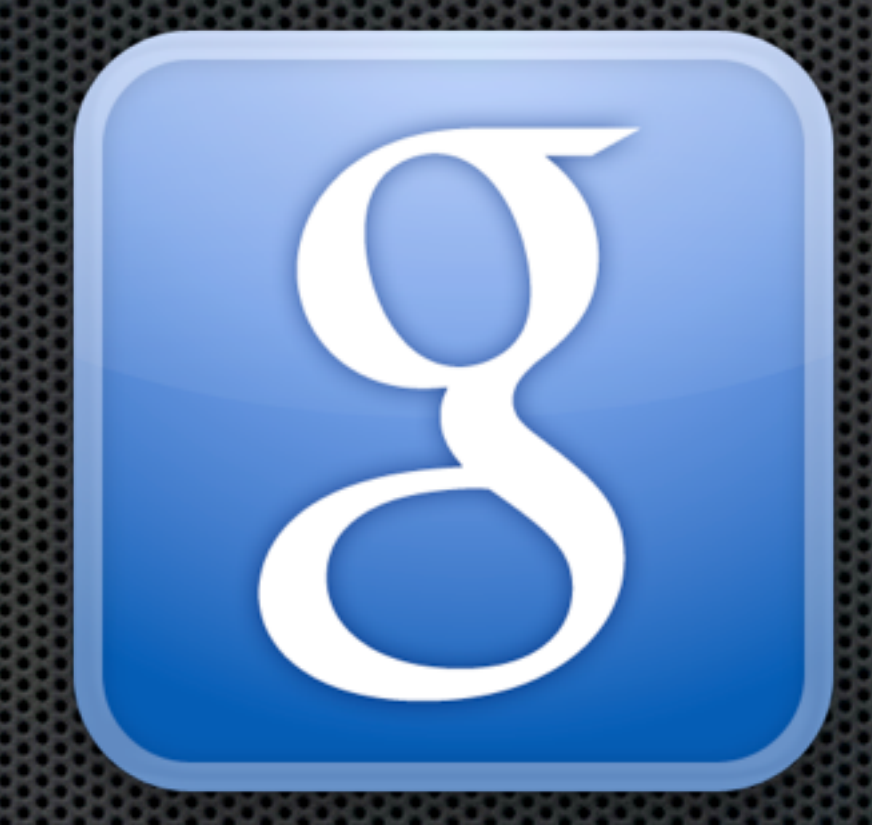

### **Spotlight Launchbar Google Quick Search Box**

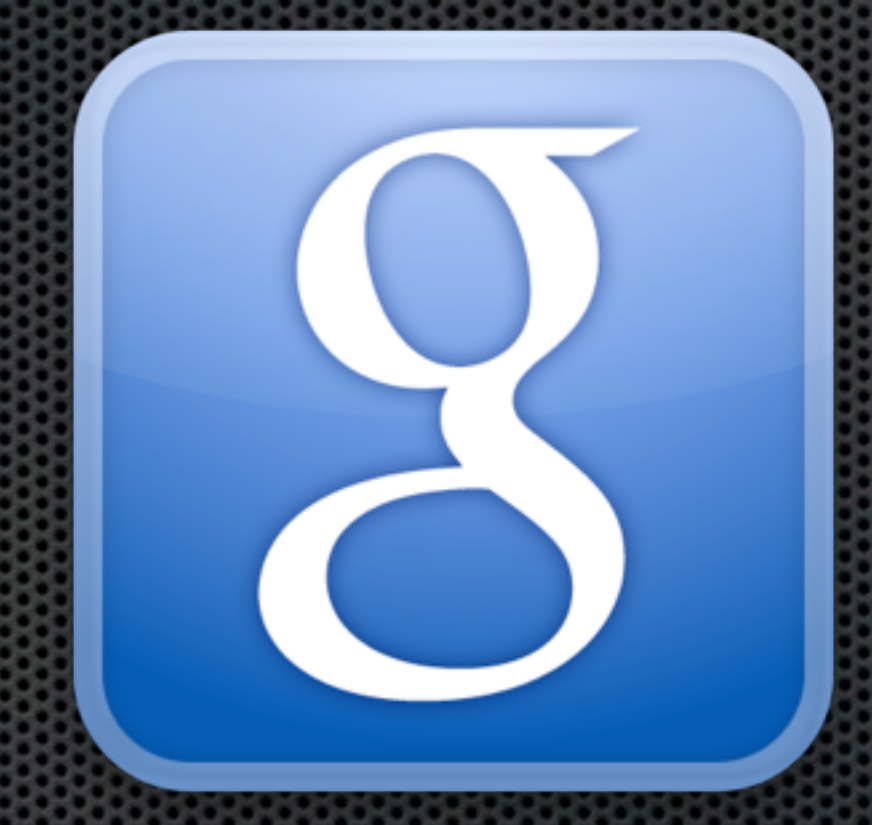

### **Spotlight Google Quick Search Box Launchbar 5**

### **Spotlight**

Enhanced in Leopard Simple Application Launcher & Search Available on all Leopard Macs Check System Preferences Supercharged Searching - Part Two

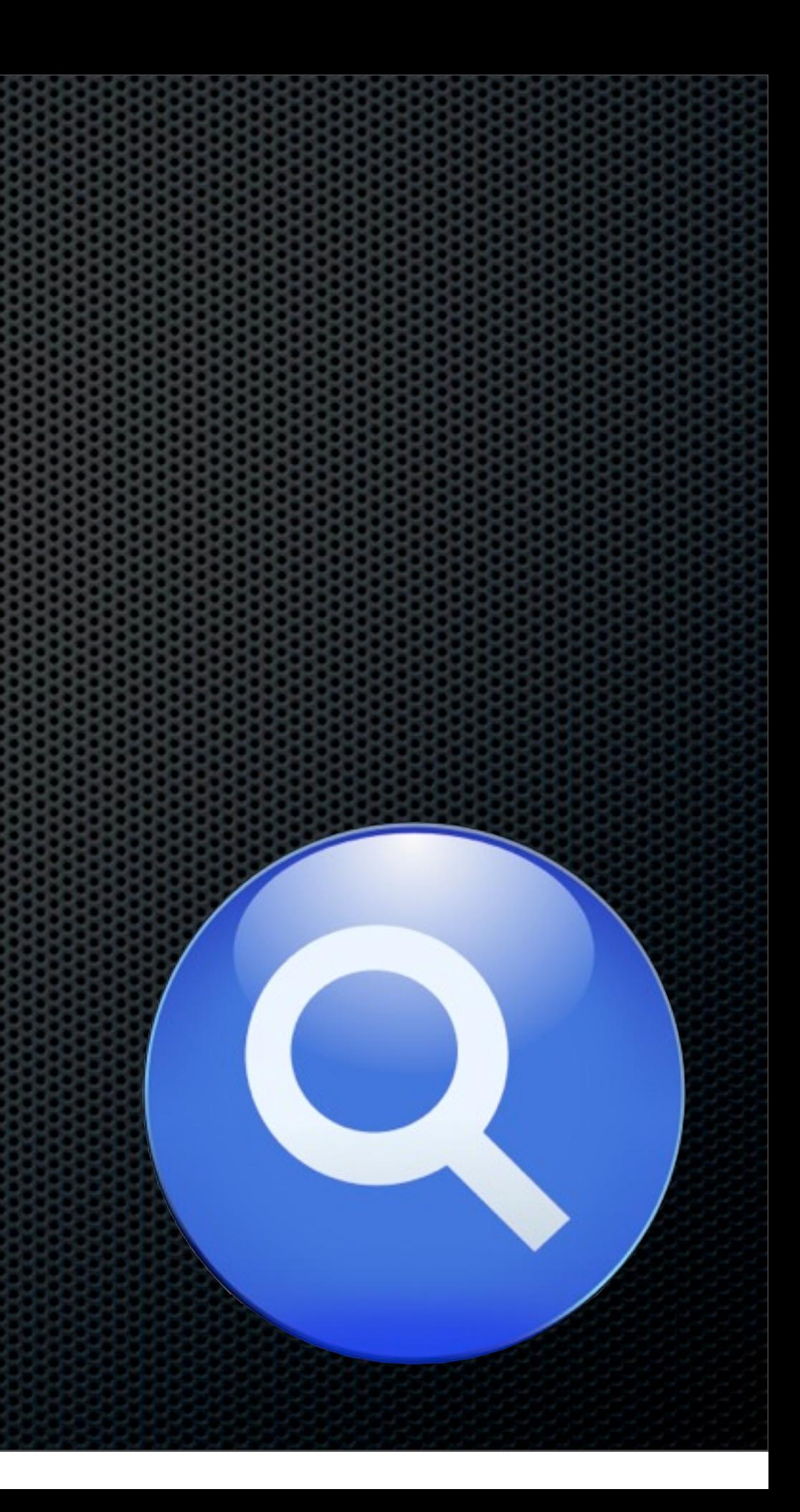

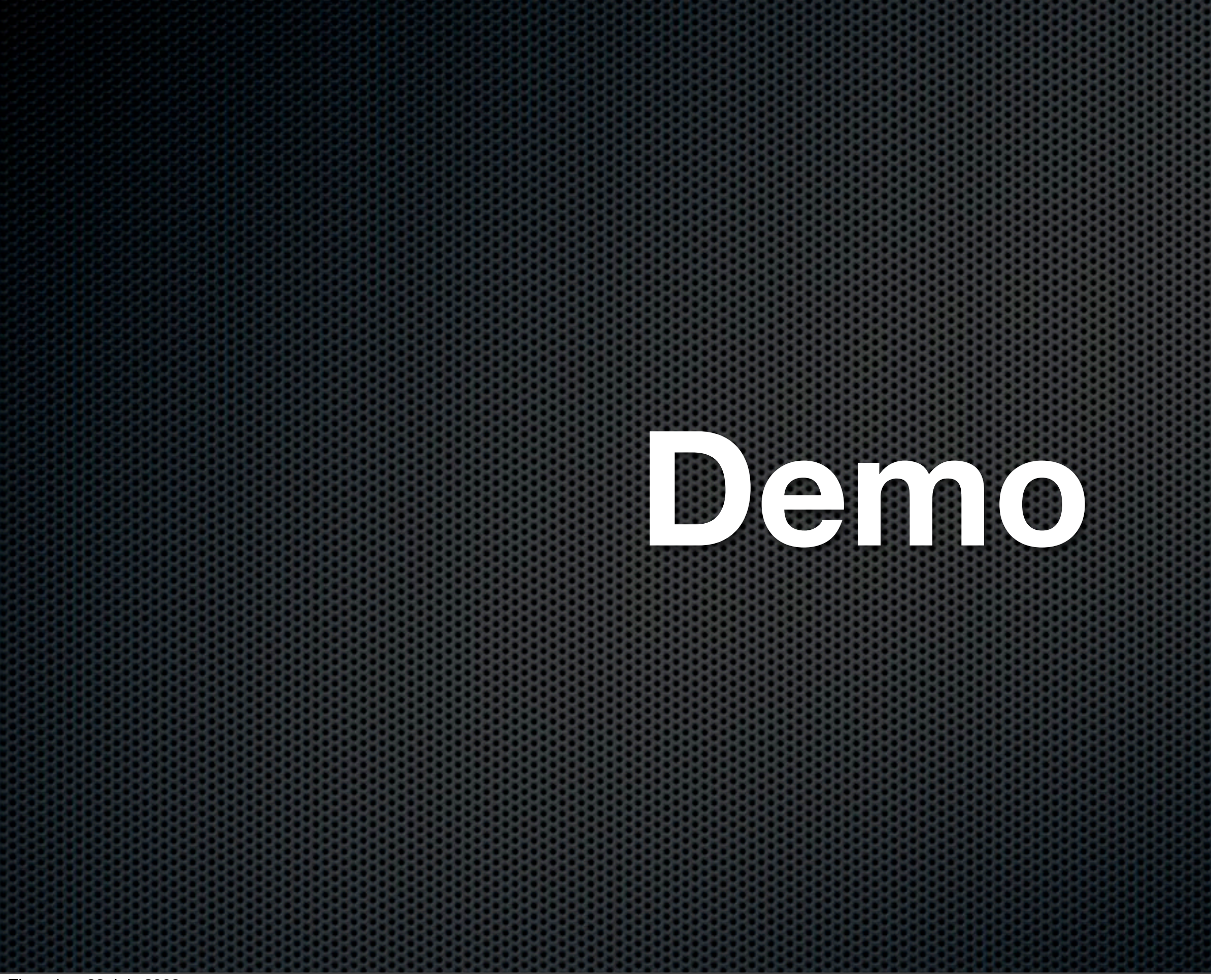

## **Spotlight Google Quick Search Box Launchbar 5**

### **Google Quick Search Box**

Written by Alcor - QuickSilver Search - Local & Web Launch & Actions Free Download

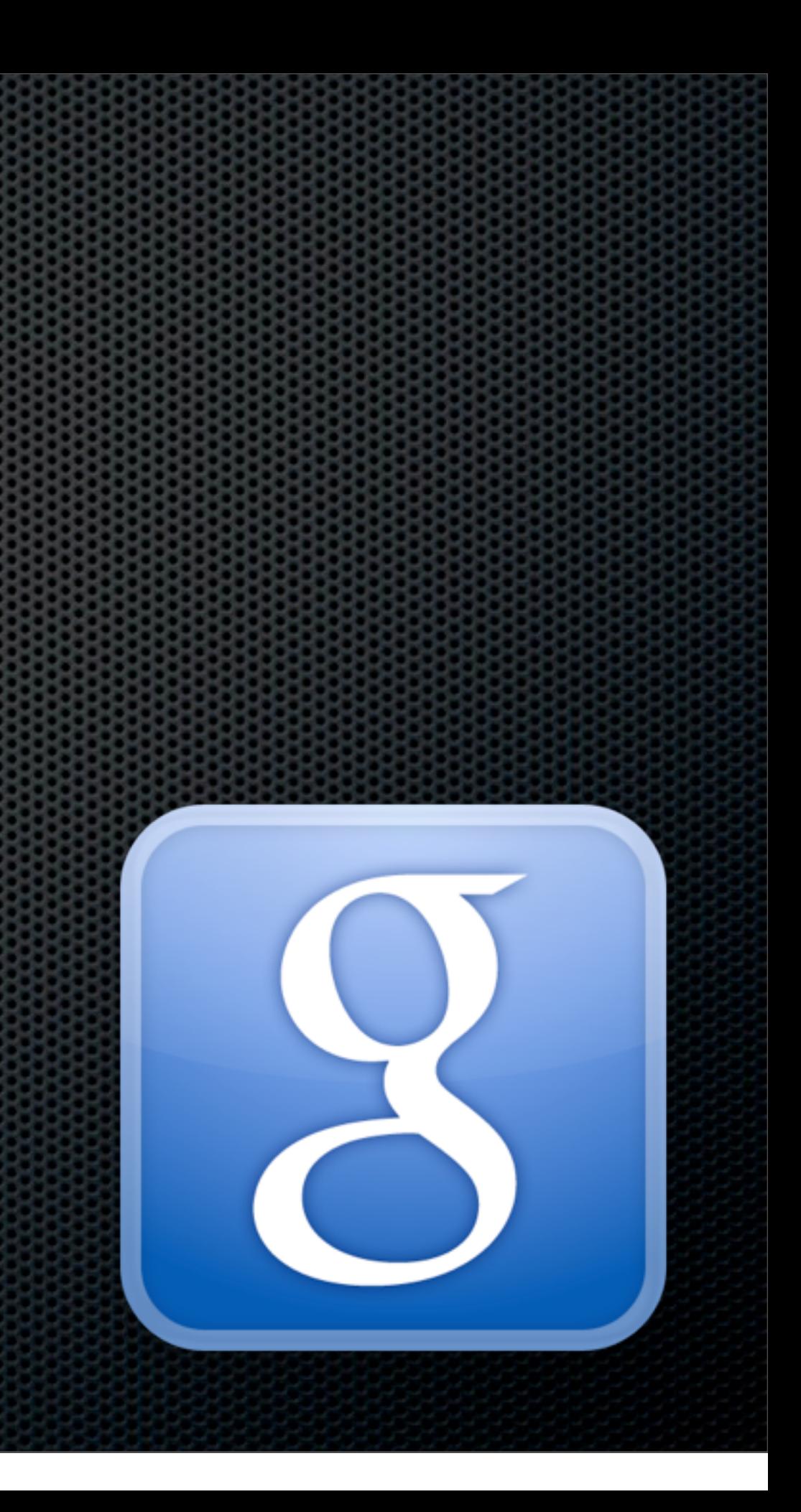

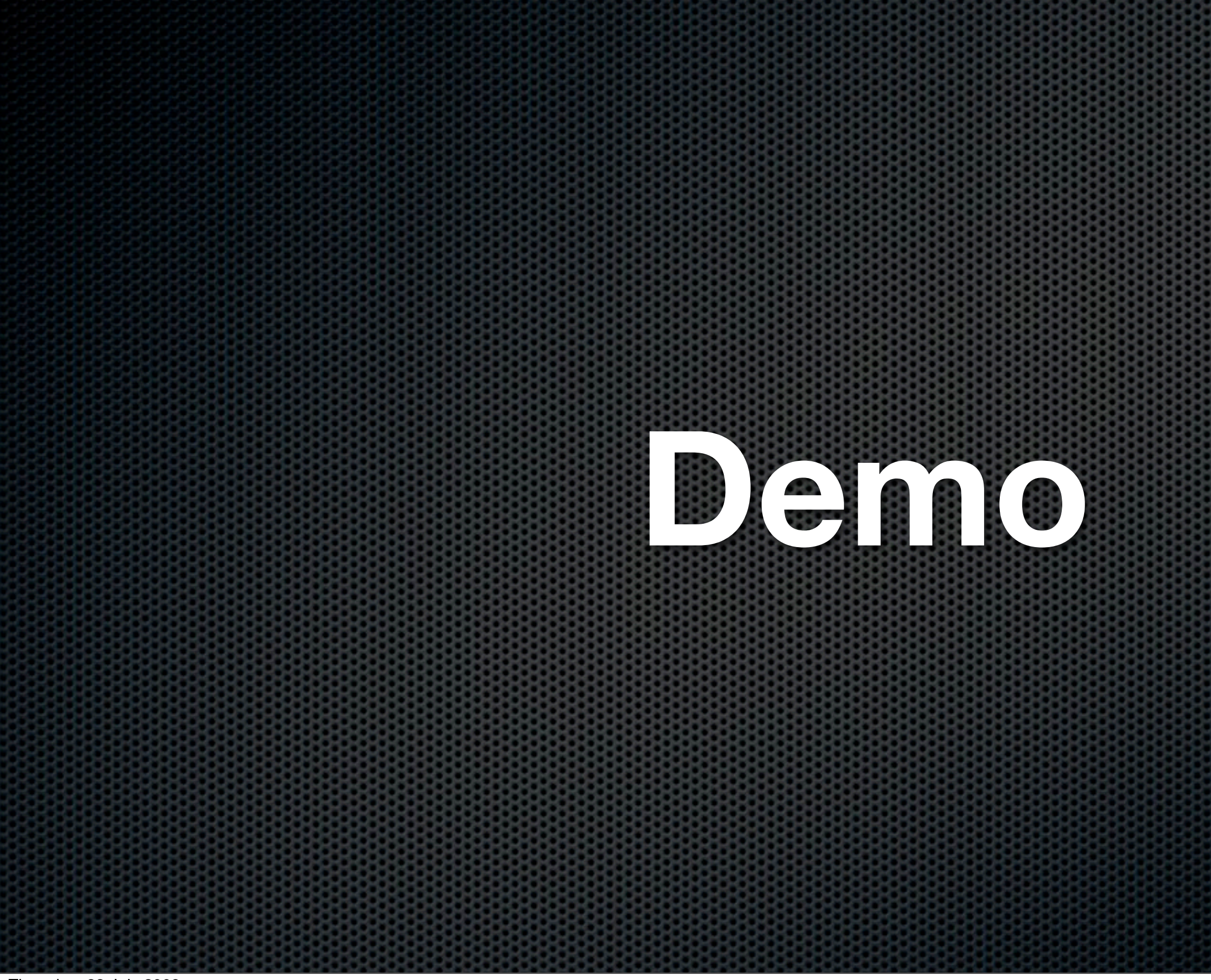

## **Spotlight Google Quick Search Box Launchbar 5**

### **Launchbar 5**

New Release

Commercial Software

Locate, Navigate, Operate & Customise

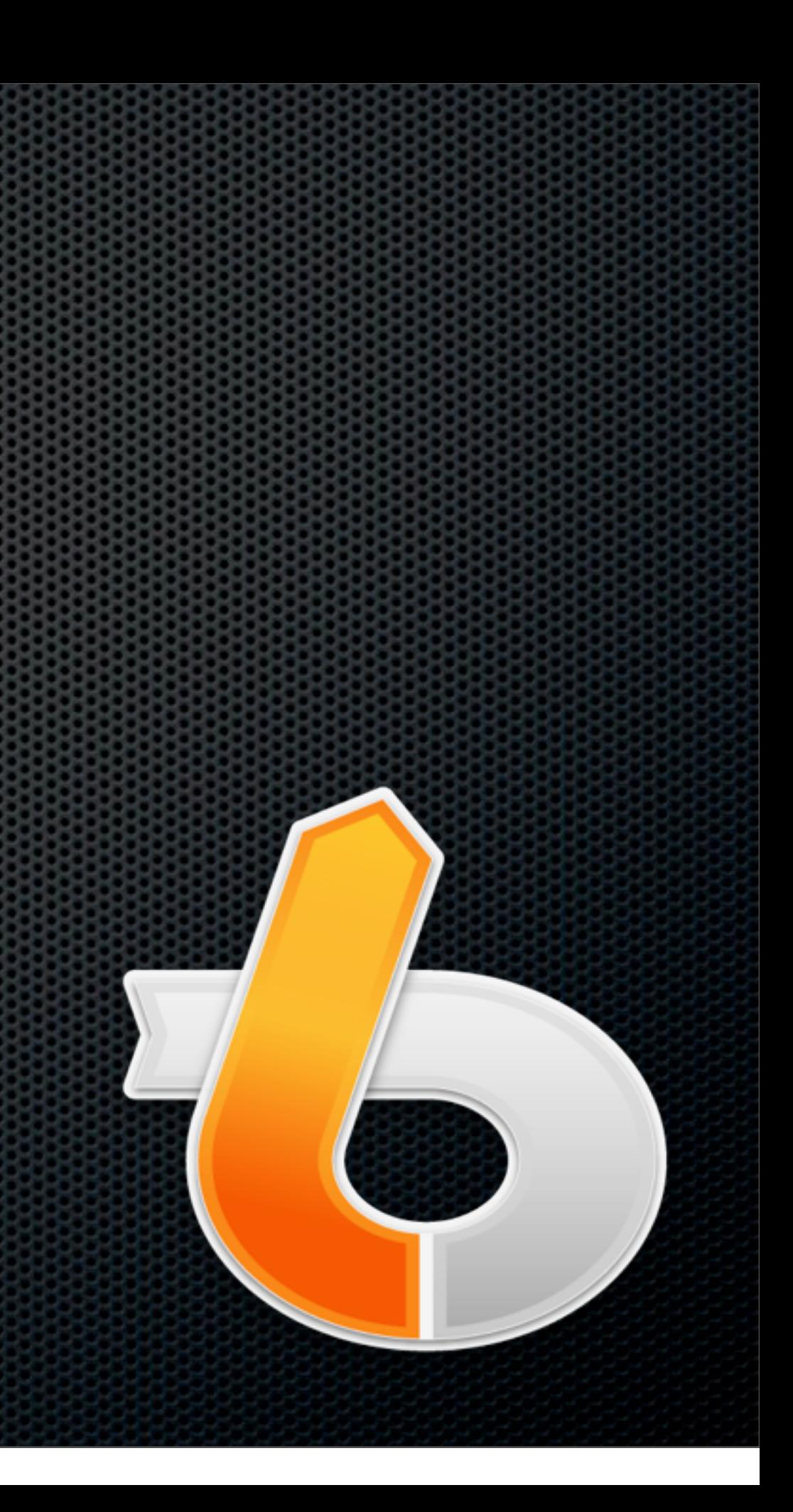

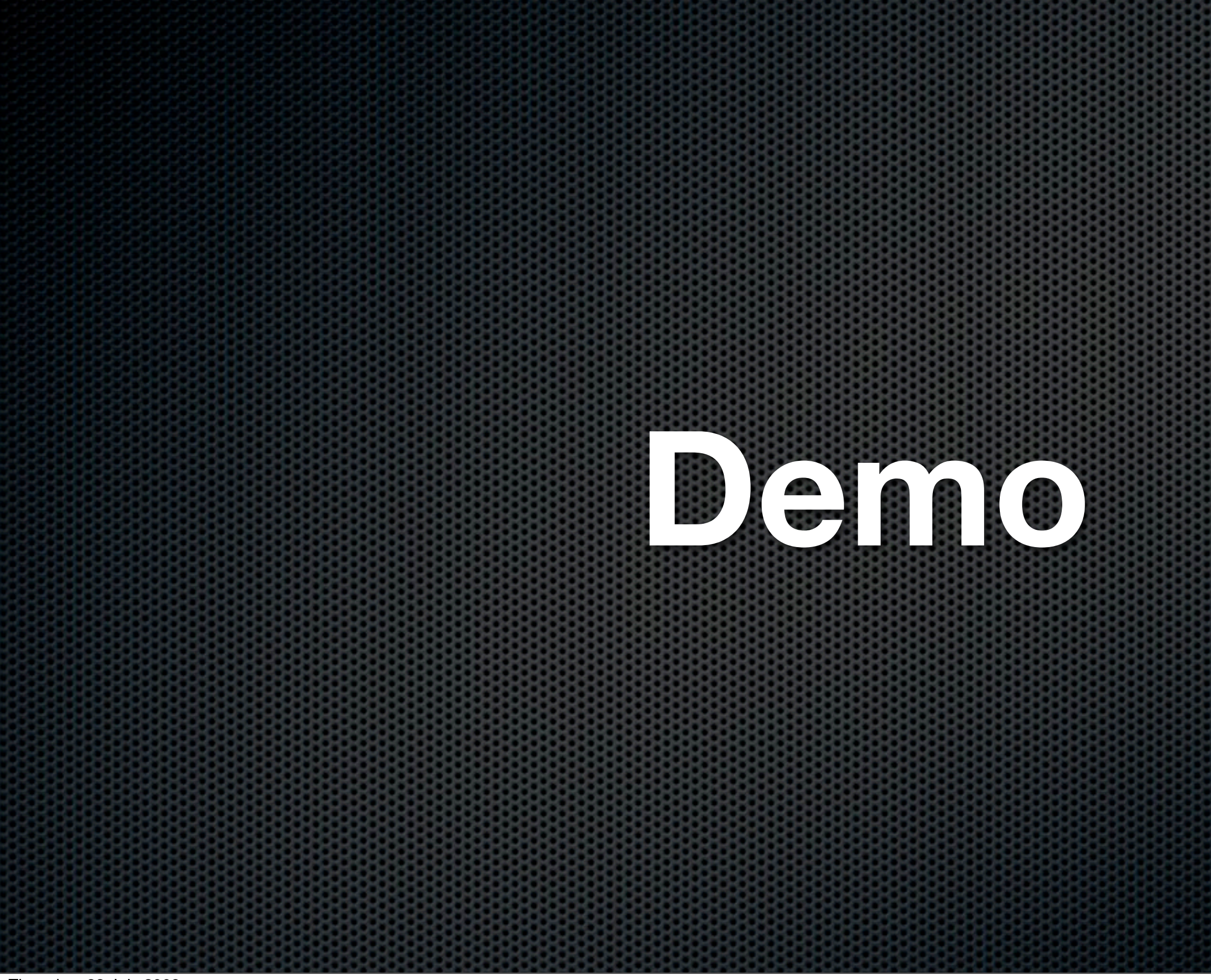

## Re-using Components

# **TextExpander**

RextExpander<br>Research Show All

<u>Insert HTML and CSSS and CSSS and CSSSS and CSSSS and CSSSS and CSSSS</u> Snippets Preferences Update

TextExpander saves you time and effort:

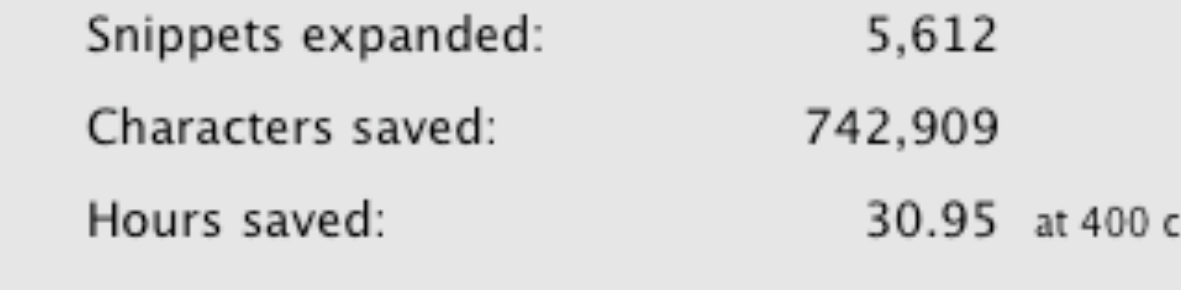

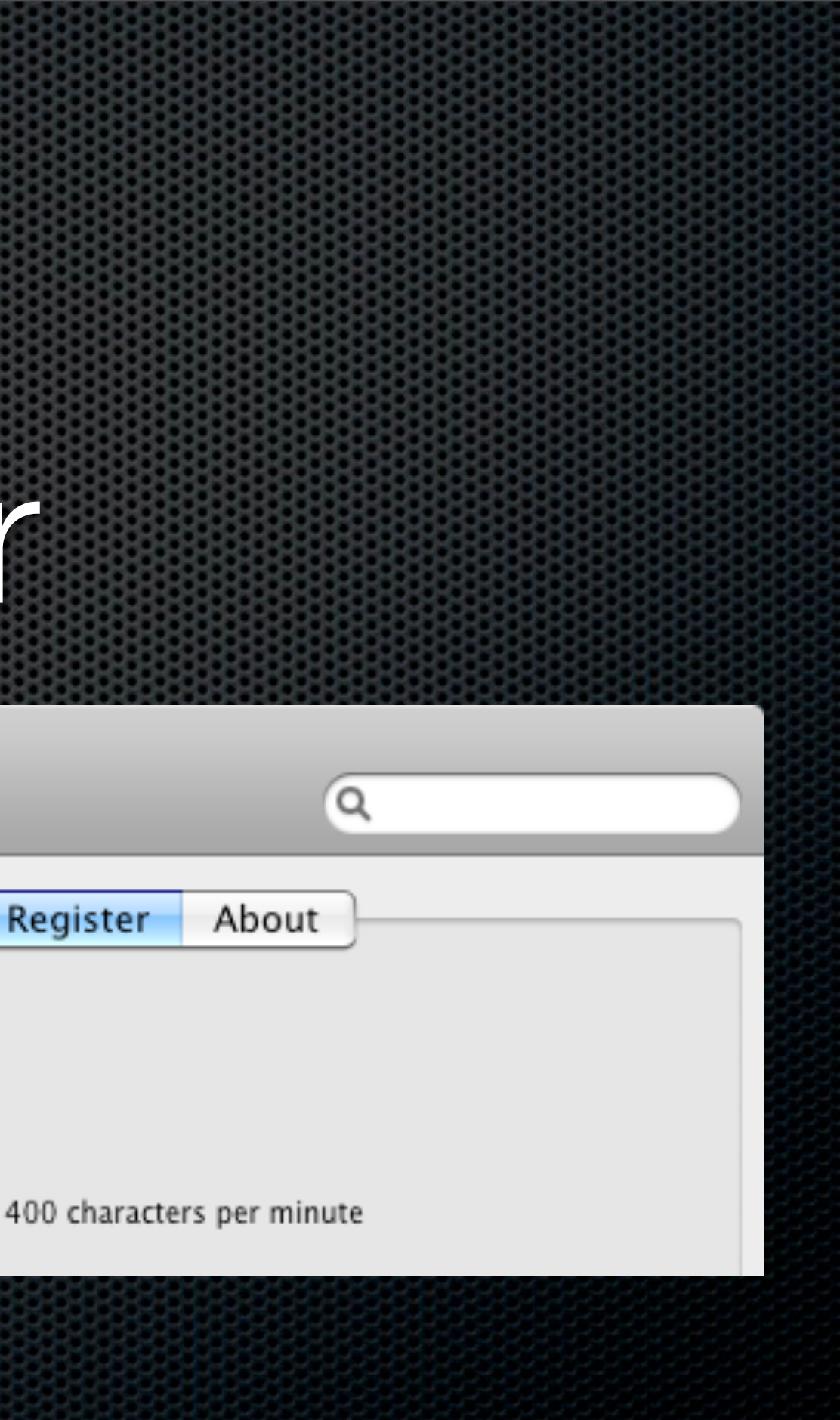

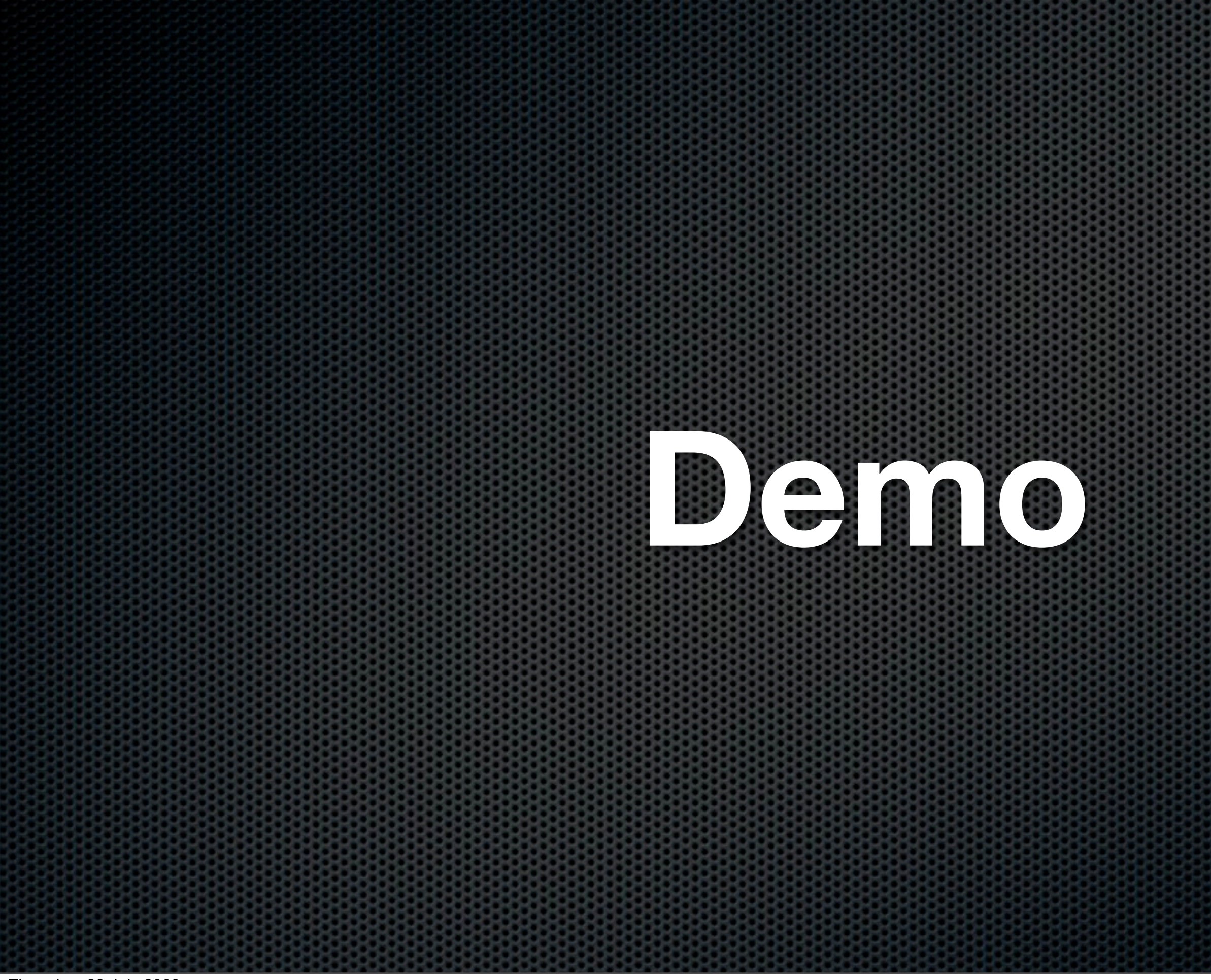

## **TextExpander**

- **TextExpander** SmileOnMyMac
	- **EXT and Graphics Snippets**
	- **All cruise members have a free copy!**

<http://www.smileonmymac.com/macmania/>

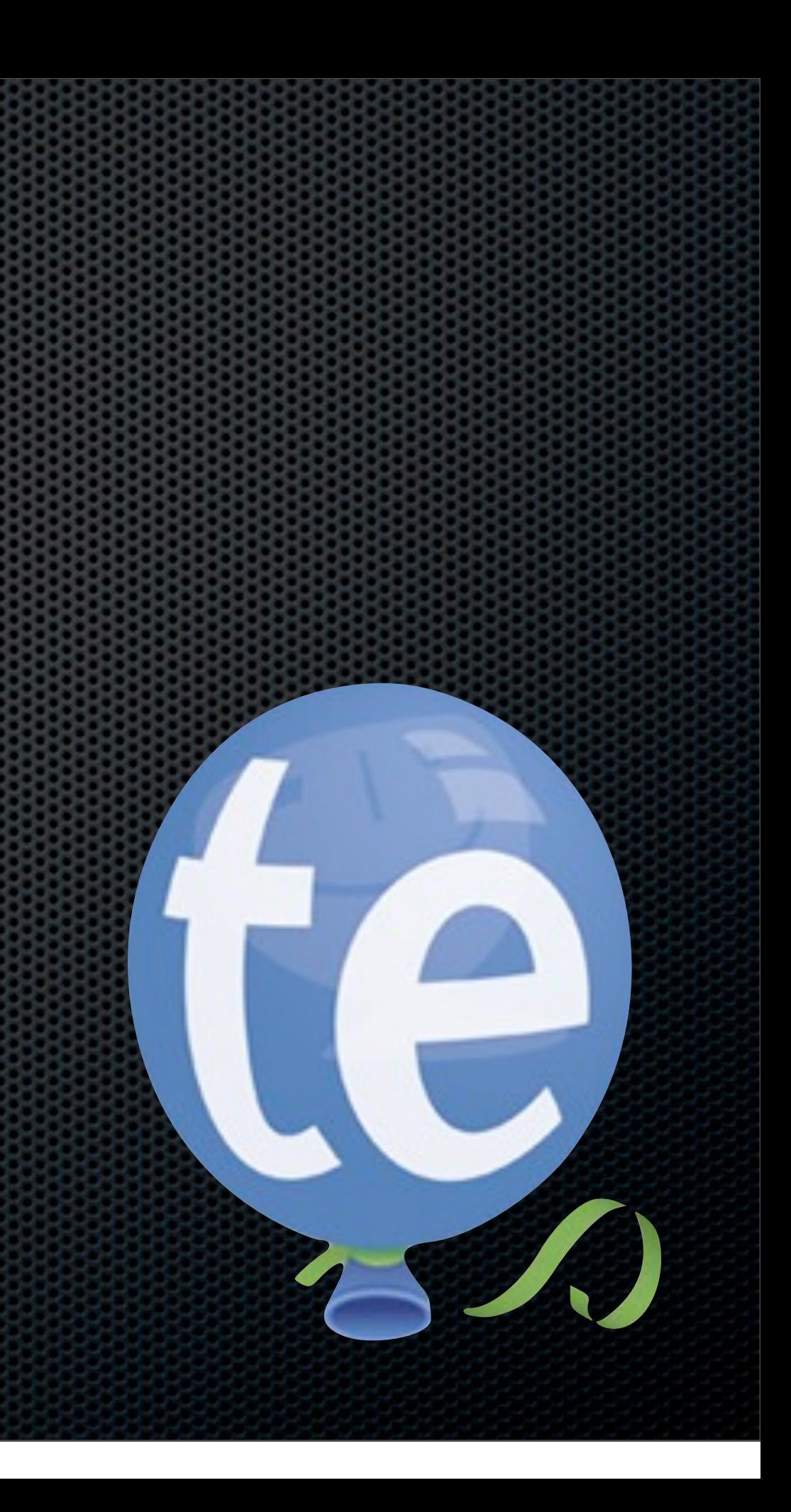

- Generates strong passwords
- Auto complete & auto logon  $\mathbf{z}$
- Prevent phishing attacks  $\mathbf{C}$

### **1Password**

### Password Management

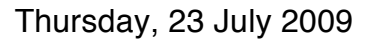

- Identity Management  $\mathbf{u}$ 
	- Cross Browser Compatibility
	- Multiple Personalities  $\mathbf{C}$
	- AutoFill Forms  $\blacksquare$
	- Hold & Autofill Credit Card Information  $\mathbf{C}$

### **1Password**

### **Demo**

### **Now on the iPhone**

Thursday, 23 July 2009

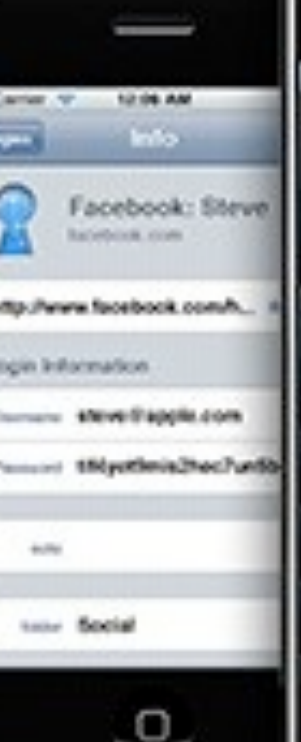

 $927$ 

 $\circ$ 

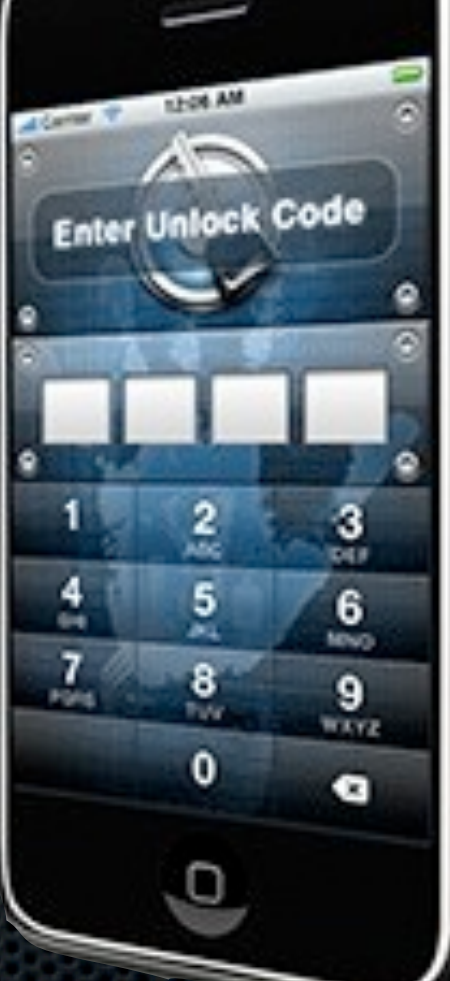

## iPhone Client

### Requires latest version of iPhone software Not upgraded Jailbroken 2G

## iPhone Client

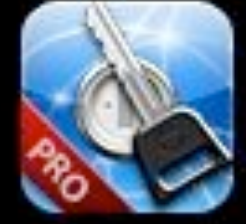

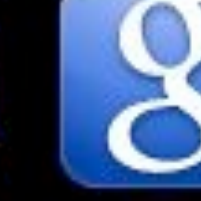

Google 1Password

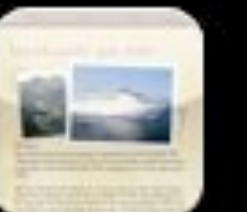

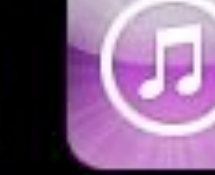

MacMa...2009

iTunes

**Sky News** 

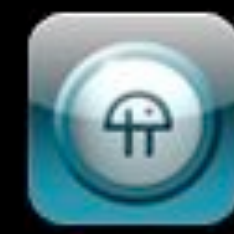

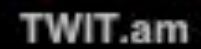

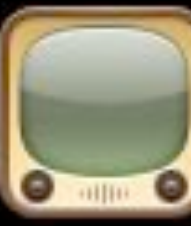

YouTube

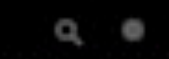

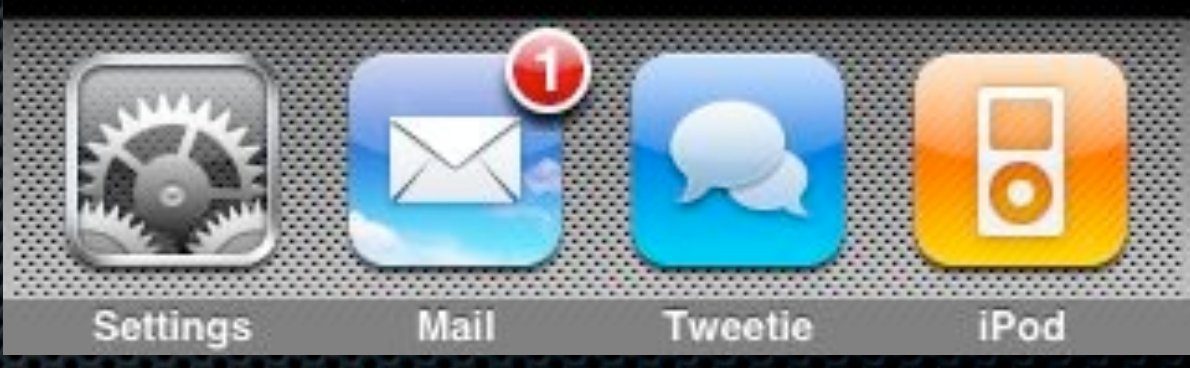

### 23:41

 $0.63\%$ 

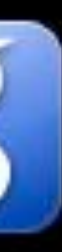

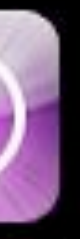

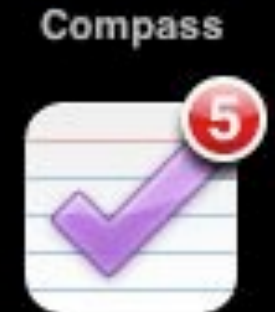

**OmniFocus** 

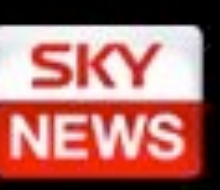

**WordPress** 

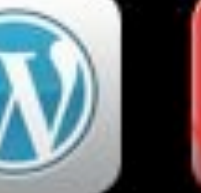

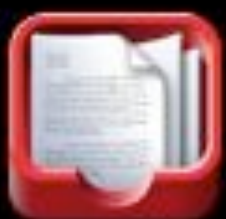

Reader

App Store

FileMagnet

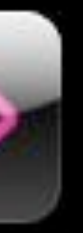

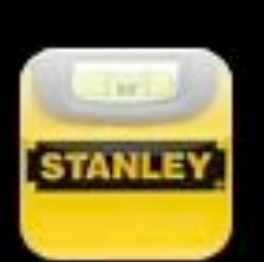

 $\circ$  $\bullet$ 

**BBC iPlayer Stanley Level FlightControl** 

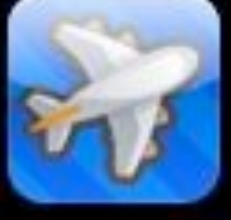

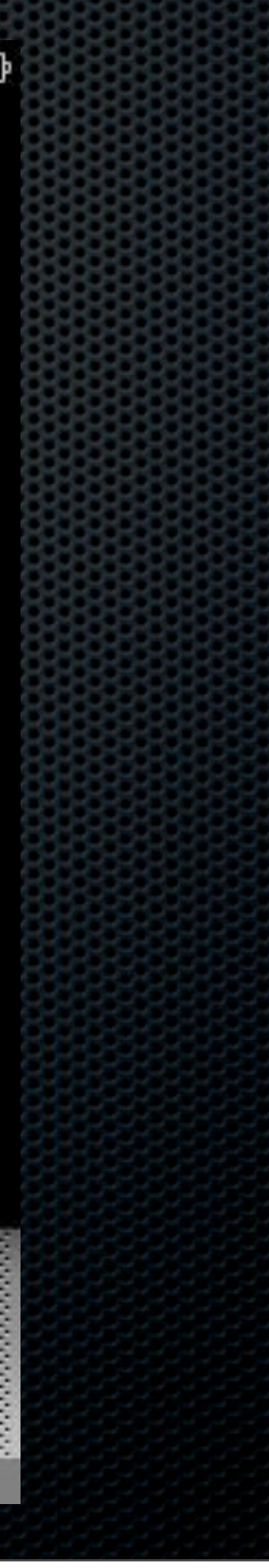

## Run, do not walk!!

### **1Password**

## File Management

## File Management

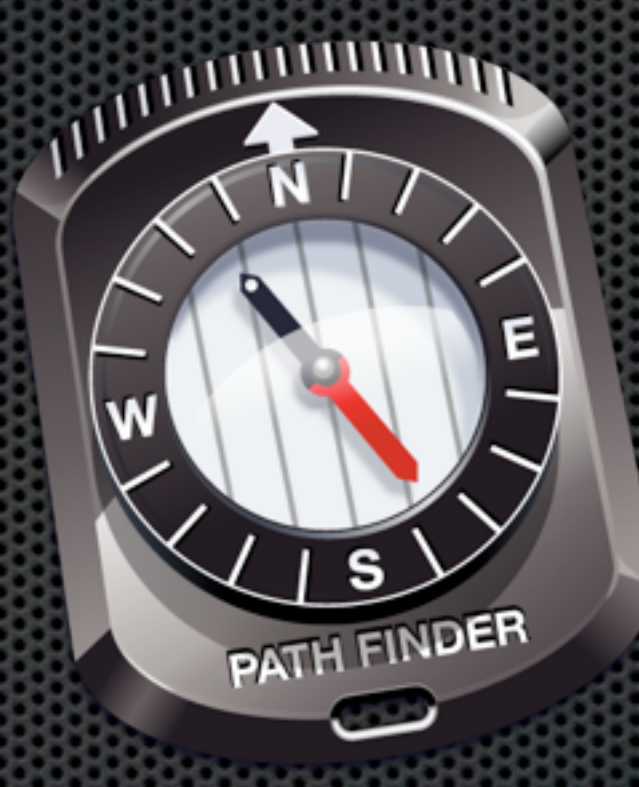

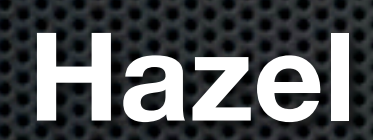

## **Hazel PathFinder Default Folder X**

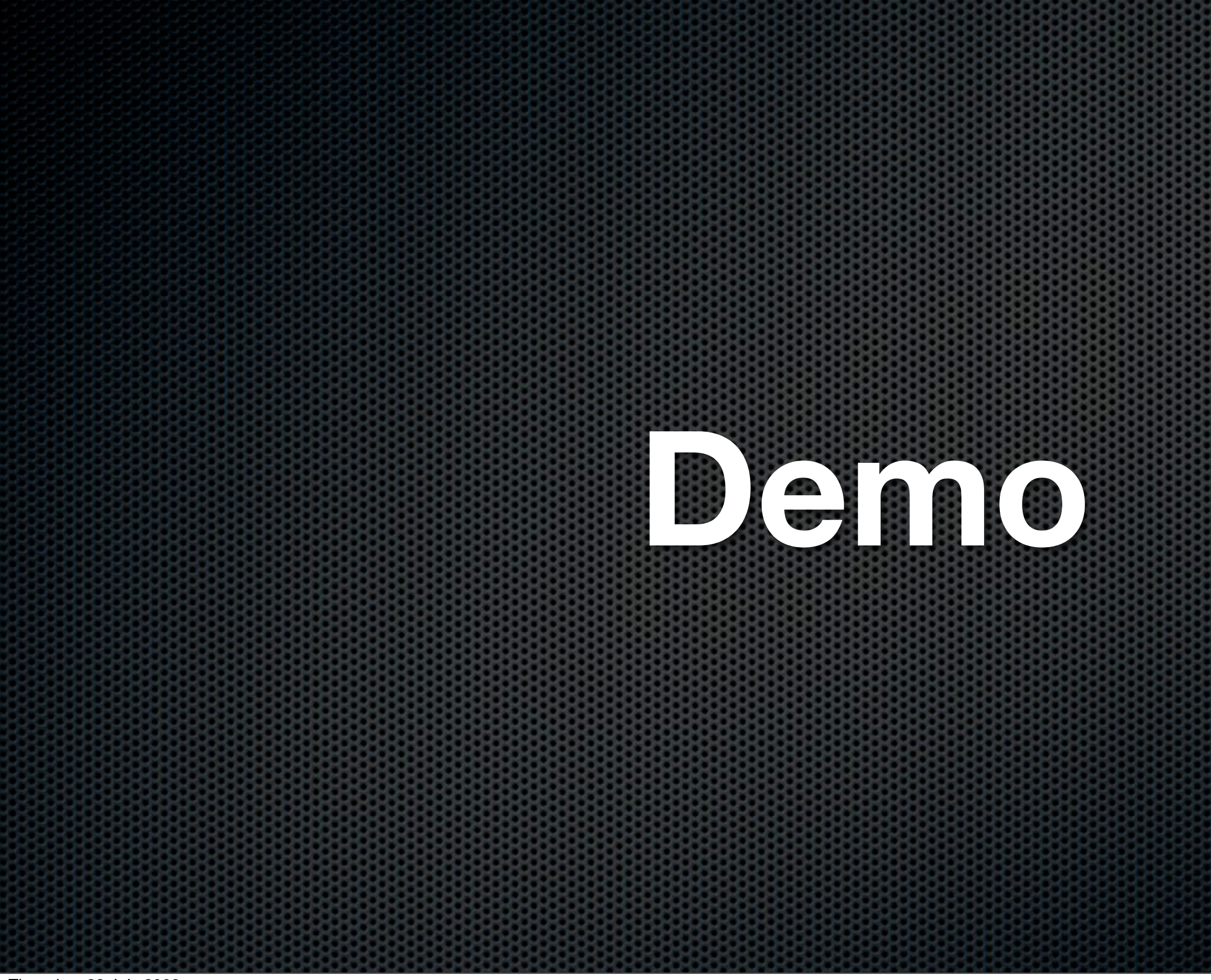

## Desktop Navigation

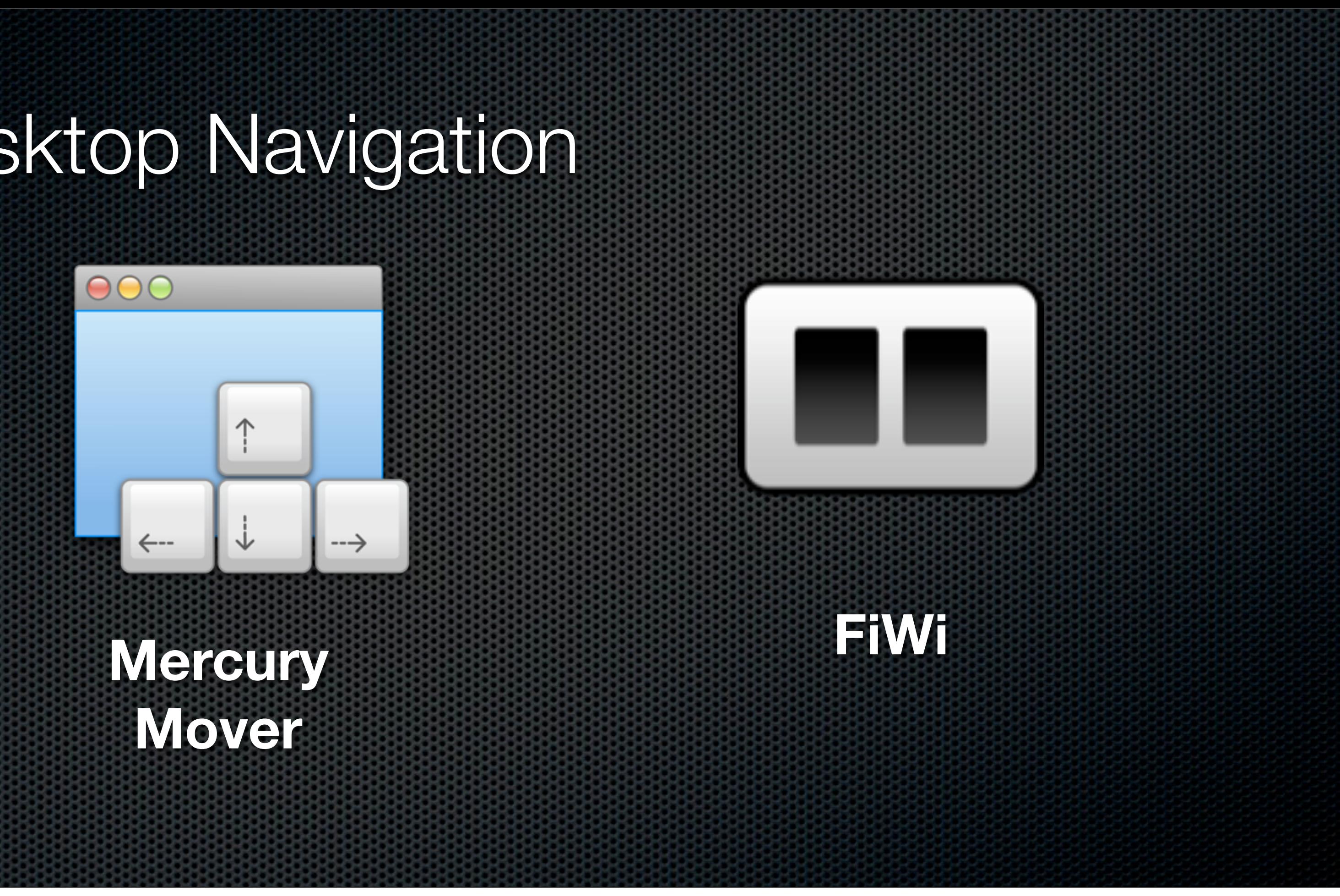

# **Any Questions?**

Contact Details **Don McAllister** [screencastsonline@gmail.com](mailto:screencastsonline@gmail.com)

**Free** three month subscription to **ScreenCastsONLINE** Just pass me your business card or email me

**Next Session in 30 minutes!**